<span id="page-0-0"></span>When a potential employer asked for "**a brief synopsis** of your Storyline 2 experience," I replied with this url: [Alison & Storyline, a love story.](http://www.moxzi.com/sl2/story_html5.html)

 $~\sim\sim\sim\sim\sim\sim\sim\sim\sim\sim$ 

A Pocket Guide for IABBB's online meeting/conferencing options – [done in](https://rise.articulate.com/share/JDyul8MnMsgpDhjqAdogrgU7uHKE64cU#/) **RISE**

~~~~~~~~~~~~

**"An Introduction to CoFEE"** for Verizon. (STORYLINE)

When someone calls (800) VERIZON, and manages to get to a human being in tech support (with their Phone, TV or Internet issue), CoFEE is the "Front-End Engine" that handles all aspects of that interaction with the customer.

[VERIZON](http://www.moxzi.com/vz3/story.html)

~~~~~~~~~~~~~~~~~

### **Amazon's Leadership Principles**

While I was waiting somewhat nervously for an interview with Amazon, I practiced with their [Leadership Principles,](https://www.amazon.jobs/en/principles) categorized them into 3 sections. and made them interactive. All of which took about 4 hours to build out.

<http://www.moxzi.com/amzn>

~~~~~~~~~~~~~~~~

**"ICD-10 Procedural Coding System"** for CodeSmart University. (STORYLINE)

The challenge here was to take **228** slides and present them in ONE e-learning module. If you like to simply read a small case study *about* this module, please continue to the [page.](#page-0-0)

AND/OR, if you *would* like to try out the sample [- URL](http://www.moxzi.com/icd10/story.html)

AND/OR if you want to follow along for the first few exercises, you can also acquire a cheat sheet at:

[cheetSheet.txt](http://www.moxzi.com/icd10/cheatsheet.txt)

~~~~~~~~~~~~~~~~~

1

#### **IMPROVED INSTRUCTIONAL INFOGRAPHICS**

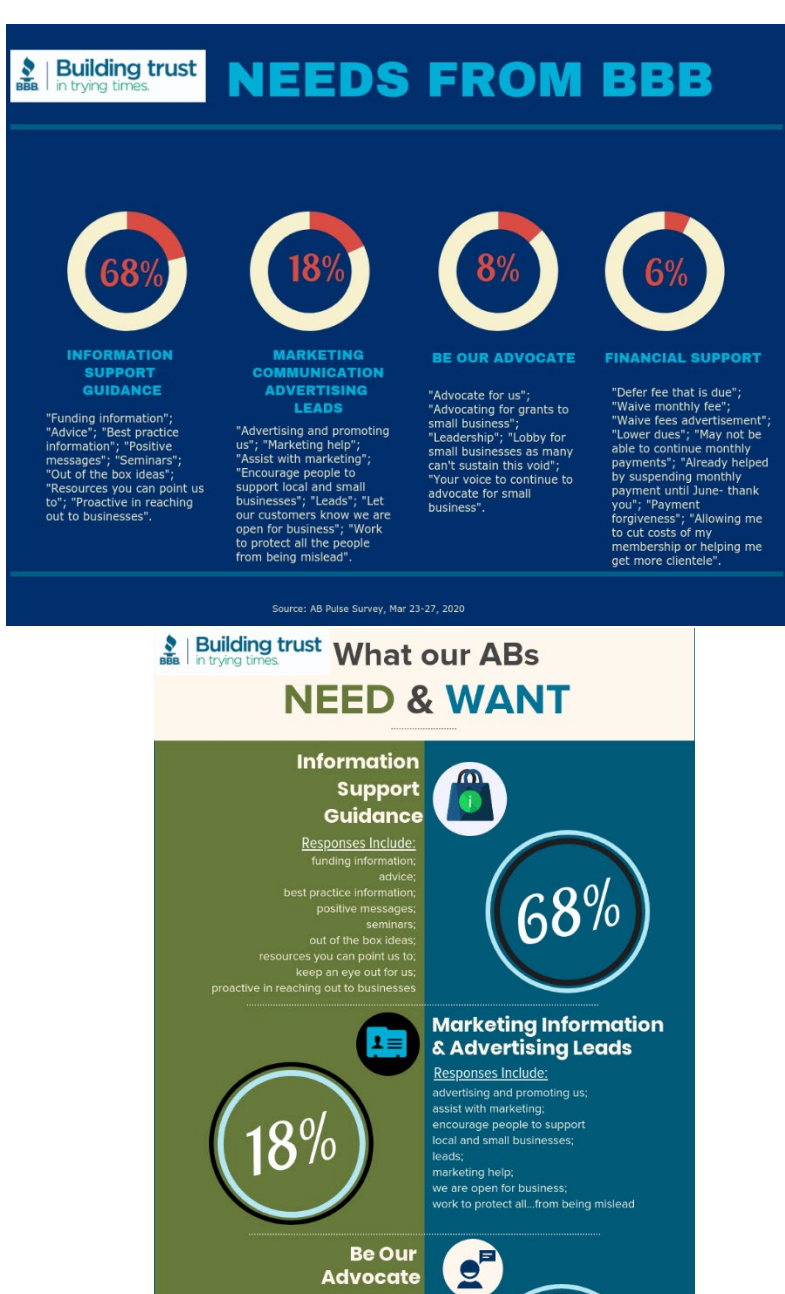

2

Responses Include:

 $\boldsymbol{\zeta}$ 

 $8^{\circ}/\circ$ 

oerer ree mat is oue;<br>wave monthly fee;<br>lower dues; payment forgiveness;<br>may not be able to continue monthly payments;<br>already heiped by suspending monthly payment<br>until June-thank you;<br>allowing me to cut costs of my membe

**Financial Support** 

Responses Include defer fee that is due;

leadership; advocate for us;<br>tate for small businesses like me!<br>titing for grants to small business;<br>bby for small businesses as many<br>can't sustain this;<br>ur voice to continue to advocate

ice to continue to a<br>for small b

 $6%$ 

**BEFORE:**

# **AFTER:**

#### ALISON LEESE WORK SAMPLES WITH BRIEF DESCRIPTIONS

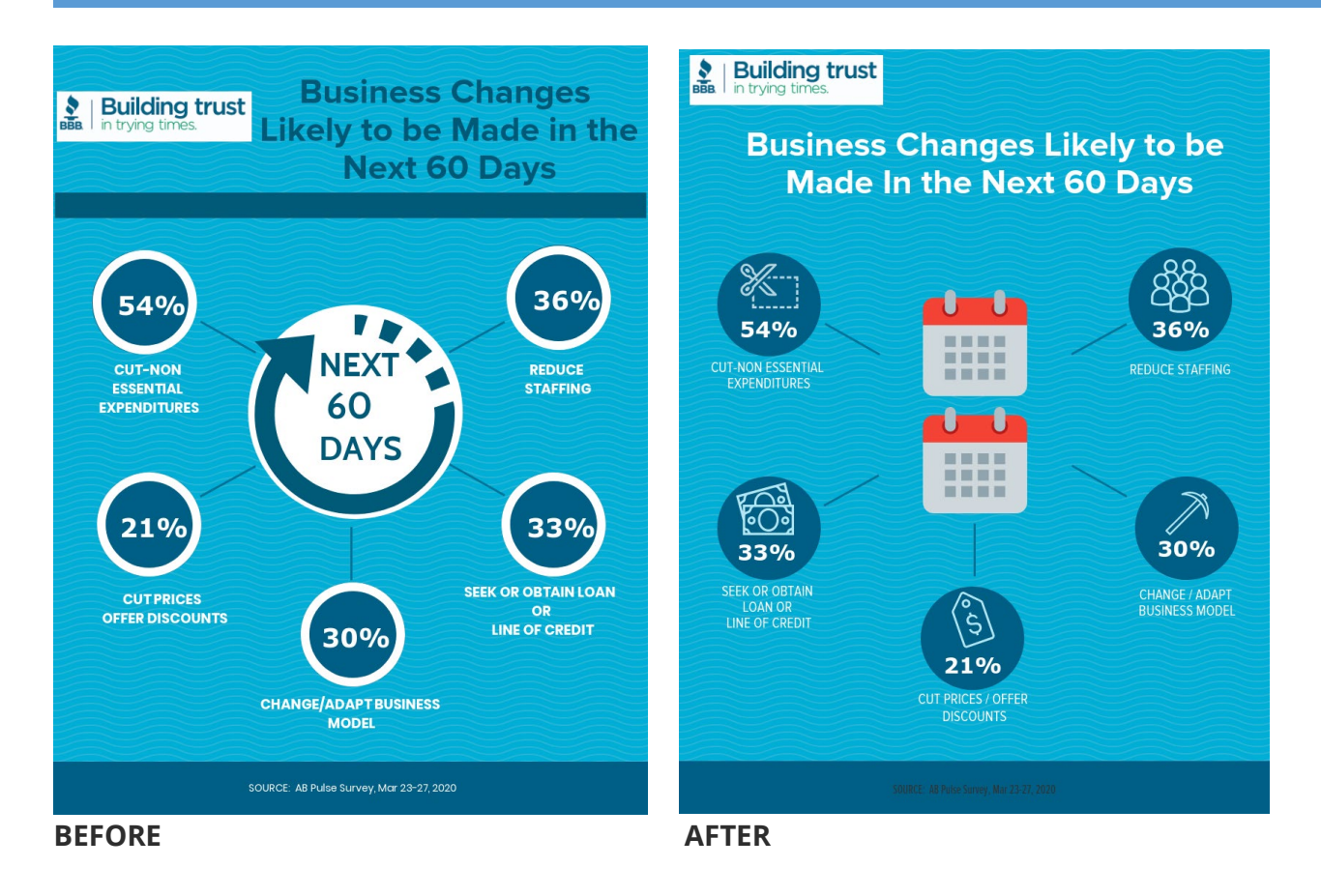

~~~~~~~~~~~~~~~~~~**INVESTIGATIONS –** TRIGGERS~~~~~~~~~~~~~~~

Some other things to look for within the narratives of Complaints, Customer Reviews, or Scam Tracker:

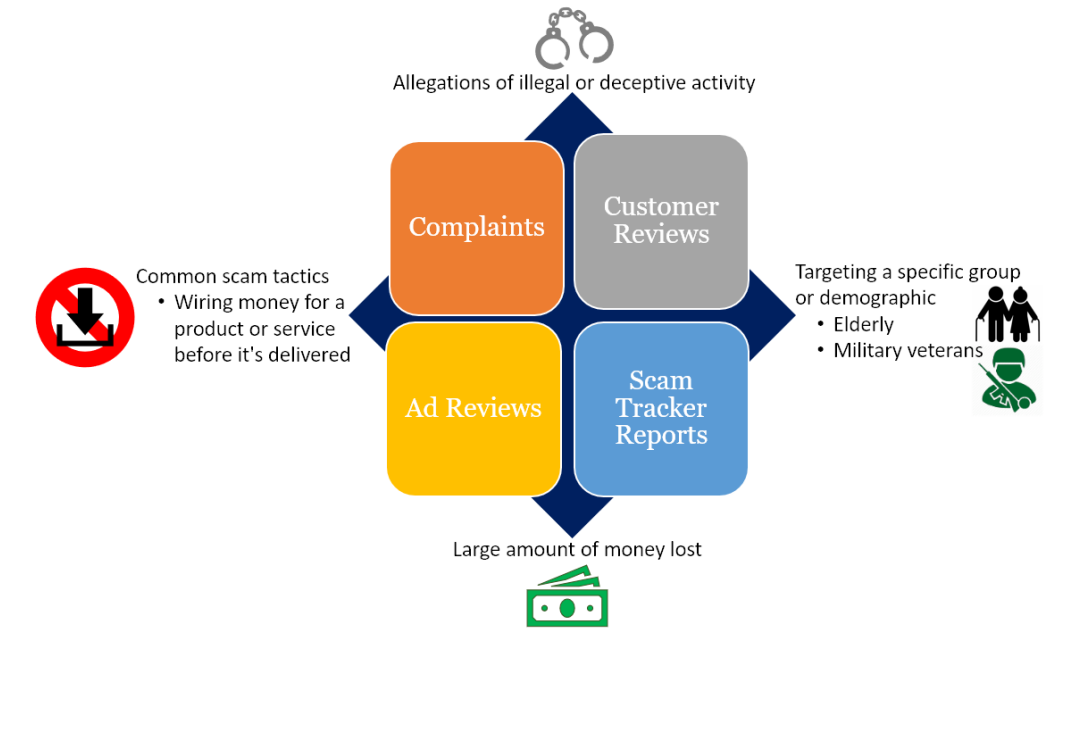

3

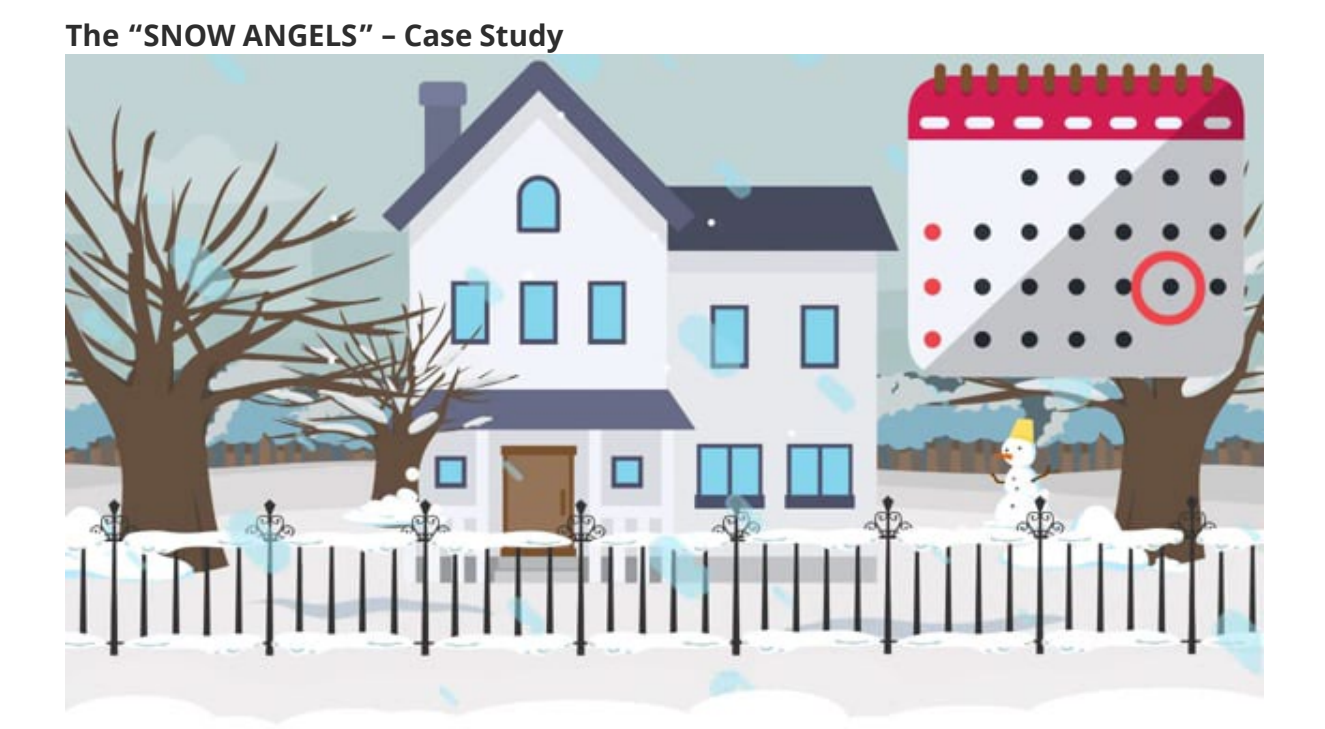

## **Work From Home Scam – Case Study**

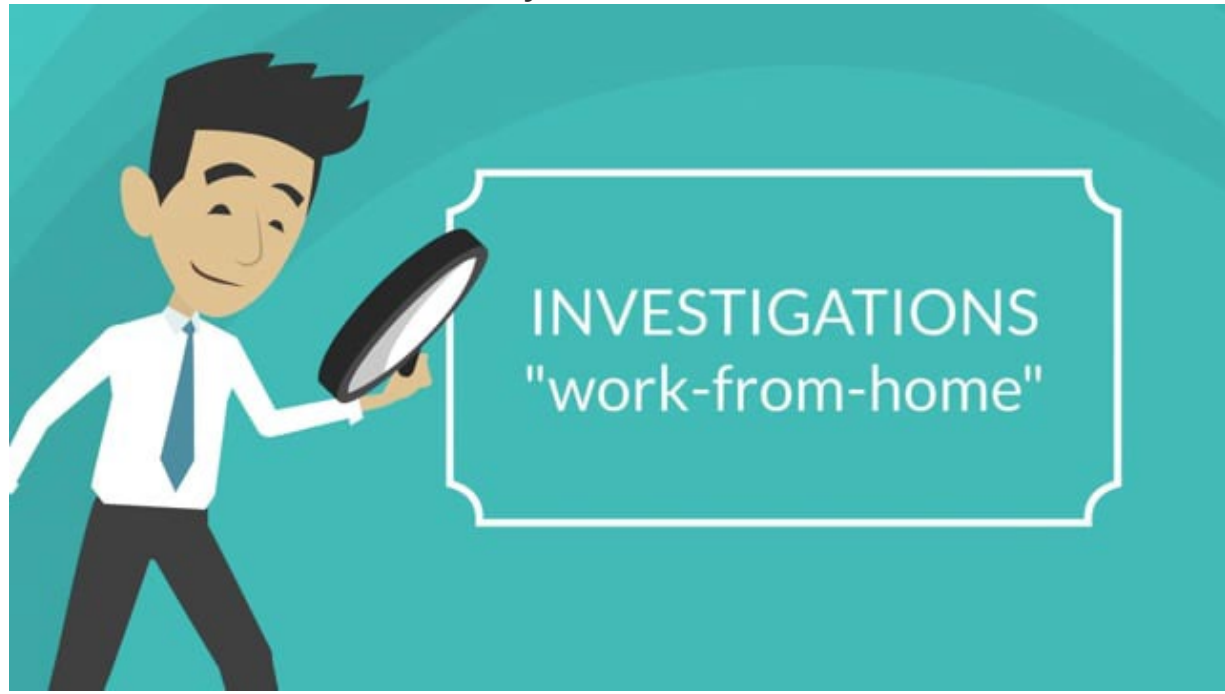

## **AN EXPANDED CASE STUDY**

WHO: "CodeSmart University"

WHAT: [ICD-10 PCS](https://en.wikipedia.org/wiki/ICD-10_Procedure_Coding_System) Medical & Surgical Coding

HOW: SMEs providing a total of 228 slides on:

- 1. Reviewing the meaning of each of the 7 sections ("characters") for coding a procedure.
- 2. Learning each of the 31 ["Root Operations"](https://en.wikipedia.org/wiki/ICD-10_Procedure_Coding_System#Root_operations) (which are grouped into 9 categories of similar attributes, containing  $2 - 9$  operations).

回

Slide Sorter

3. Doing 31 "activities," 1 for each root operation.

(Optional: **Example slides of storyboard** -<http://moxzi.com/icd10/icd10-pcs-sb.pptx>

which is meant to be skimmed through in Slide Sorter **Mode and the same of the solution** mode .)

WHERE: Utilizing raw content from slides and turning slides' Notes into narration via Storyline.

# DESIGN (*shown*):<br>ICD-10-PCS Medical & Surgical Coding

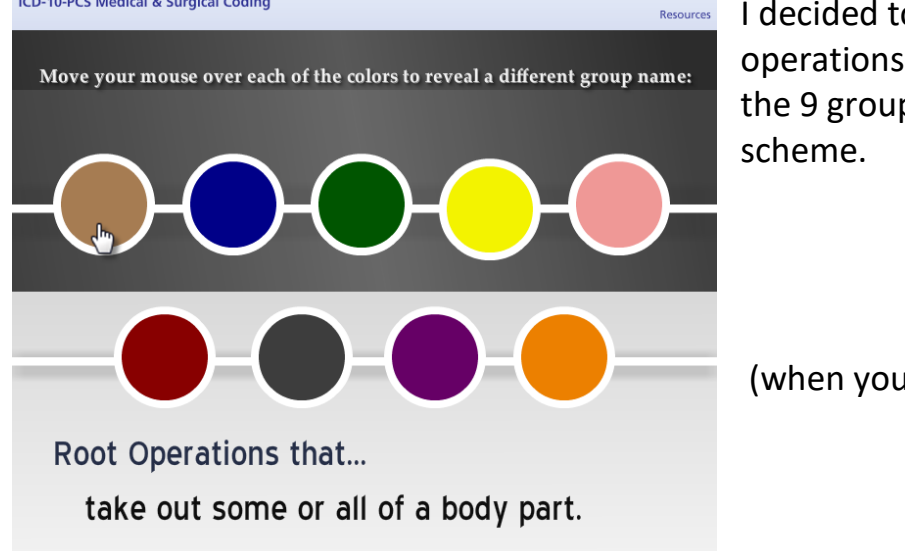

I decided to combine the root operations, and activities. With each of the 9 groups getting its own color

(when you click *NEXT...)*

5

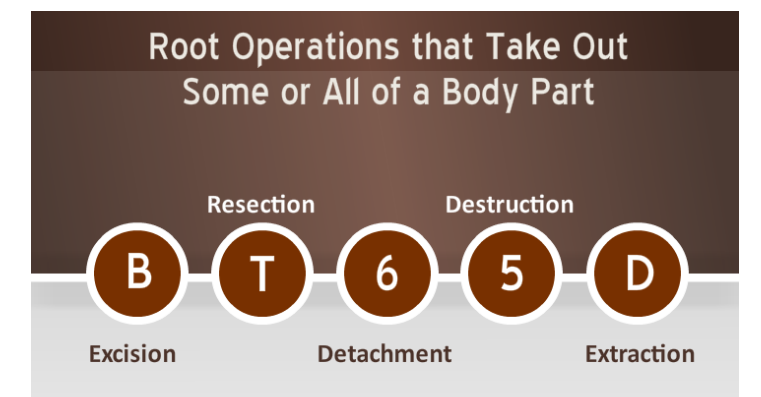

You are taken through the first category, as well as shown how to look up codes (via a branching PDF the learner downloads from the Resources link)

*…which you can click through quickly via the* [demo's](http://www.moxzi.com/icd10/story.html) *NEXT button.*

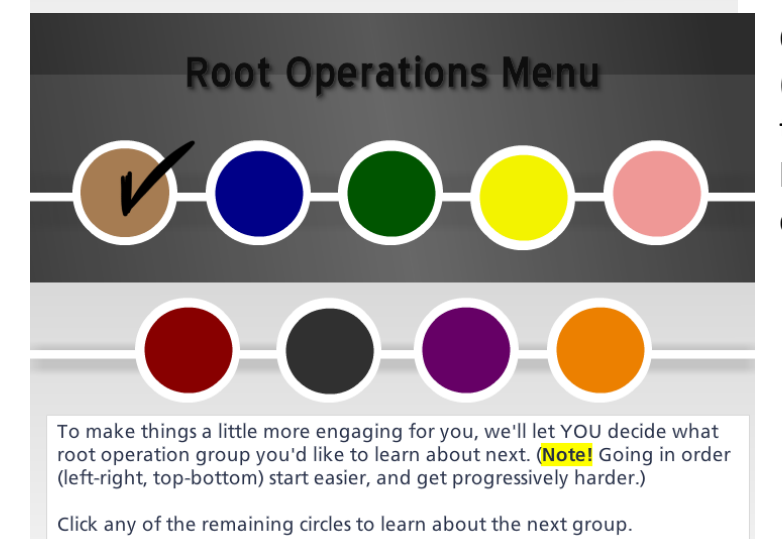

Once you are finished the section (and exercises), you are taken back to the *Root Operations Menu* where the learner can go through the remaining categories in any order they'd like.